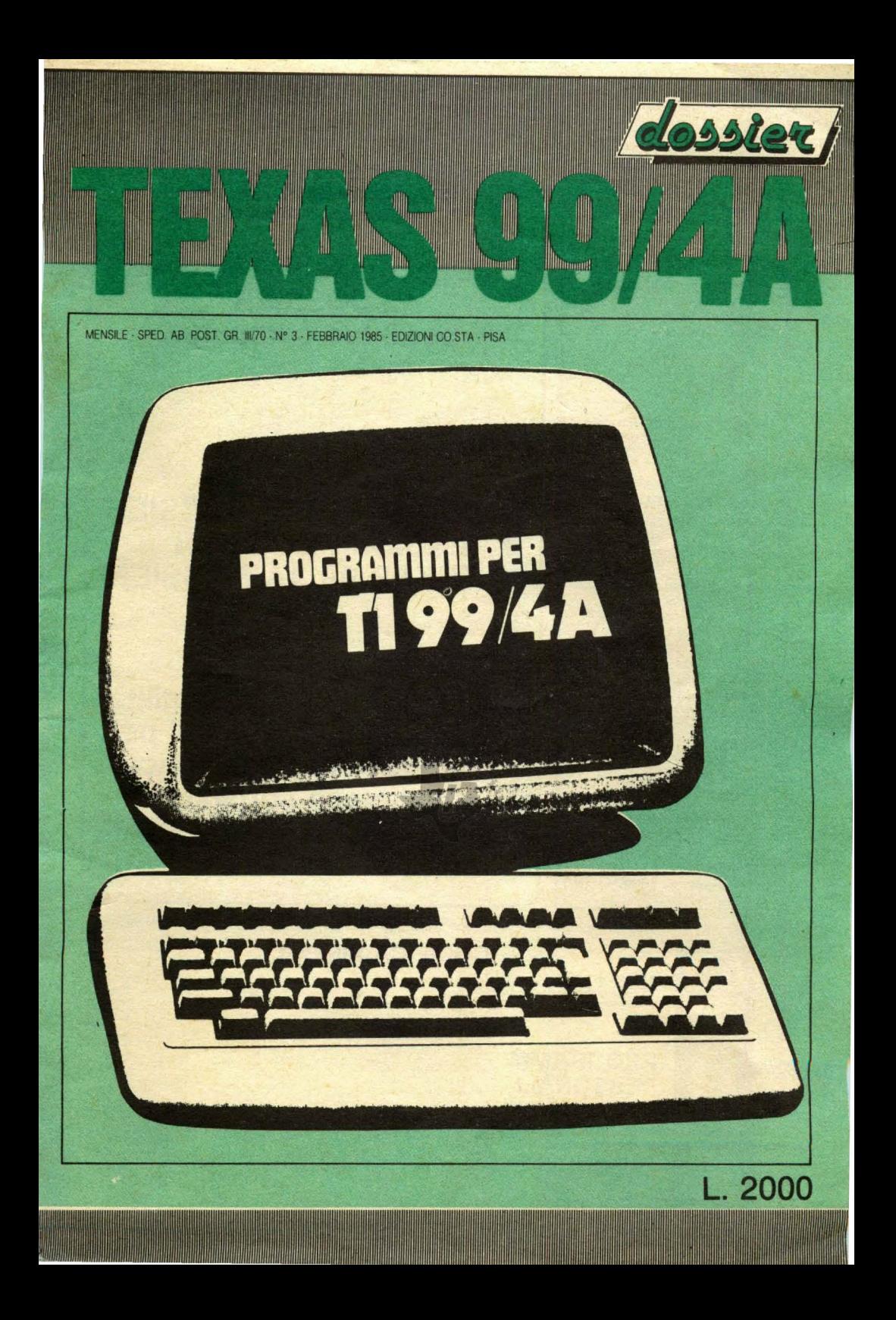

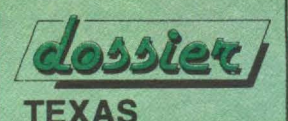

Mensile di giochi e programmi per TEXAS 99/4A

Direttore Responsabile: Marco Bindi Direttore Tecnico: Gianroberto Negri

Edizioni CO.STA srl via Mazzini 128 56100 PISA

Registrazione al Tribunale di Pisa n. 20 del 20/10/84 Spediz. in abbon. post. gruppo III / 70

### **TEXAS 99/4A**

il mensile per realizzare la tua Biblioteca di Software in tre sezioni:

- Giochi
- Programmi personali
- Programmi di utilità

### Lire 2000

l numeri arretrati, a lire 4000, possono essere richiesti senza oneri di sped:zione con pagamento anticipato in contanti, o tramite assegno o vaglia postale intestato alla Società editrice.

Impianti: Cencograf

Stampa: Grafika 78 - Pioltello (MI)

Distribuzione: Messaggerie Periodici (MI)

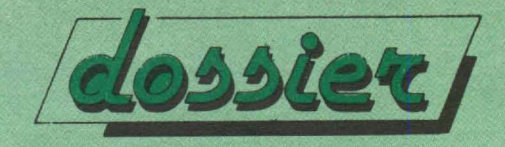

**Ogni mese in edicola il DOSSIER per il tuo computer** 

### **e COMMODORE DOSSIER e SINCLAIR DOSSIER e TEXAS 99/4A DOSSIER**

**giochi, programmi di utilità e programmi personali per realizzare una fantastica biblioteca software** 

### **CODIFICA SIMBOLI**

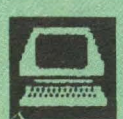

### **UTILITY**

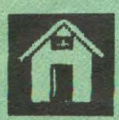

**PROGRAMMI PERSONALI** 

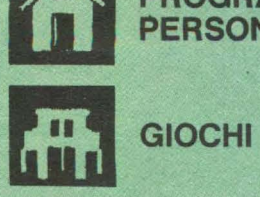

**Illinouill** 

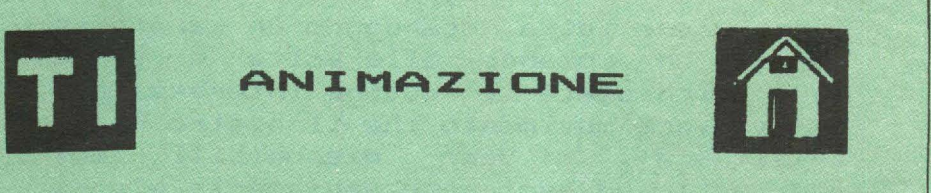

Avete mai provato il desiderio di realizzare dei cartoni animati?... Nel caso la Vostra risposta fosse affermatìva, questo programma Ve ne darebbe la possibilita', fornendoVi come attore niente meno che Charlot!!!... Intendiamoci quanto in questa sede e' proposto non e' una novita', perche' la realizzazione di cartoni animati facendo uso del Computer e' attualmente una tecnica a cui molti creatori ricorrono. E' comunque una novita' il farlo con un computer che molti giudicano poco piu' di un giocattolo e che in realta' a ben poco da invidiare anche a modelli piu' grossi e ben piu' costosi. Quindi questa e' una proposta per continuare a percorrere questa interessante ed istruttiva via della creazione di film d'animazione facendo uso del computer ed in questo caso del TI99/4A. Ma veniamo alla descrizione del programma e del suo utilizzo. Esso e' strutturato in maniera da accettare una intera riga di comandi atti a produrre la particolare

situazione da Voi scelta. La riga di comandi di cui e' riportato un esempio a

 $-3-$ 

video viene letta, scandendo un carattere e quindi un comando alla volta e vengono cosi' richiamate le routine interessate al particolare movimento che il nostro Charlot effettuera'. Sono disponibili molti movimenti ed essi sono ampiamente elencati sul video del Vostro teleschermo, una volta lanciato il programma. routine Le interessate al particolare movimento sono evidenziate mediante delle parole chiave REM ed il nome con cui sono elencate a video.

linomill<sup>1</sup>

**Illitoomat** 

**THE REAL** 

Il programma necessita del BASIC ESTESO per poter funzionare.

100 ! \*\*\*\*\*\*\*\*\*\*\*\*\*\*\*\*\*\* 110 H ANTMAZIONE  $120$   $1**********************$  $130 - 1$ 140 \*\*\*\*\*\*\*\*\*\*\*\*\*\*\*\*\*\* 150 RANDOMIZE **160 CALL CLEAR** 170 CALL CHAR(100, "01030B04010001060E1E3F3F7 7776767C0E0E810400080607078FCECECECE  $CEC")$ 180 CALL CHAR (104, "6F6F7F9F2F2F2F2E2E2E2E4E4 E4E9EFEFCFCFCF8F0F0F0707070707070707 87E") 190 CALL MAGNIFY(3) 200 CALL SPRITE(#1,100,2,140,200,0,0,#2,104,  $2,156,200,0,0)$ 

Λ

210 PRINT TAB(8):" ANIMAZIONE " :: PRINT "-220 PRINT "FORMATO COMANDI: NUMERI DA 1 A 9" 230 PRINT "PRIMA CIFRA: SITUAZIONE 1 FABBRIC  $A$  2  $VIA"$ 240 PRINT "SECONDA: COLORI DEL TI99/4A DA 1  $A$   $9"$ 250 PRINT "SEGUENTI : AZIONI: 1 SALTO 2 MAR CIA 3 BASTONE 4 INDIETRO 5 SCIVOL **ONE** 6 SALUTO 7 PIEGARSI 8 SALIRE 9 SCEND ERE" 260 FOR I=1 TO 9 :: PRINT :: NEXT I  $270$  !-----analisi 280 DISPLAY AT (23,1): "AZIONE?&EX: 27882263236 526&" 290 ACCEPT BEEP VALIDATE (DIGIT): C\$ **300 CALL CLEAR** 310 GOSUB 1540 320 CALL SPRITE(#20,120, 9, 5,100, 0, 15, #19, 92, 16, 10, 70, 0, 8, #18, 92, 16, 15, 120, 0, 5, #1  $7, 120, 3, 1, 200, 0, 31$ 330 CO=VAL (SEG\$ (C\$, 2, 1)) 340 CALL COLOR(5, CO.1) 350 CALL COLOR(7, CO, 1) 360 ON VAL (SEG\$ (C\$, 1, 1) ) GOSUB 510, 700 370 GOSUB 570 380 FOR X=3 TO LEN(C\$) 390 C=VAL (SEG\$ (C\$, X, 1)) 400 ON C GOSUB 1010, 1060, 1180, 1220, 1260, 1360 , 1400, 1450, 1520 **410 GOSUB 470** 420 NEXT X 430 CALL SOUND (10,1000,0)

 $-5-$ 

llituemnit

**Illinooni** 

```
Illinopadi
                                Willingson!
440 CALL CLEAR
450 END
460 !---
          --------normalita
470 CALL CHAR(100, "01030B04010001060E1E3F3F7
7776767C0E0E810400080607078FCECECECE
CEC")
480 CALL CHAR (104, "6F6F7F9F2F2F2F2E2E2E2E4E4
E4E9EFEFCFCFCF8F0F0F0707070707070707
B7F''490 RETURN
500 1 ------
              ---fabbridca510 FOR I=11 TO 17
520 FOR J=2 TO 16
530 CALL HCHAR(I.J.86)
540 NEXT J :: NEXT I
550 CALL HCHAR (10,2,87,15)
560 RETURN
570 !------
             -----strada
580 CALL HCHAR (20, 1, 63, 24)
590 CALL HCHAR (23.1.63.22)
600 CALL HCHAR (20, 28, 63, 3)
610 CALL HCHAR (23, 26, 63, 4)
620 CALL HCHAR (19, 29, 62)
630 CALL HCHAR (24, 25, 62)
640 CALL HCHAR (18,30,62)
650 CALL HCHAR (24, 22, 62)
660 CALL HCHAR (20, 25, 62)
670 CALL HCHAR (19, 26, 62)
680 CALL HCHAR (18, 27, 62)
690 RETURN
700 !------
             ------case
710 FOR R=1 TO 24 STEP 9
720 H=INT (RND*8) +5
730 CALL VCHAR (H, R, 65, 19-H)
```
6

**THE** 

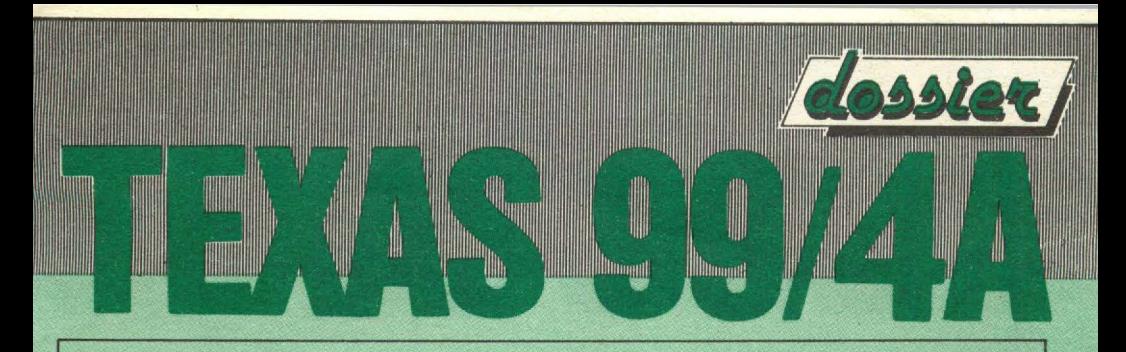

```
740 CALL VCHAR (H-2, R+8, 64, 19-H)
750 CALL VCHAR(H, R+6, 64, 19-H)
760 CALL HCHAR (H, R+1, 66)
770 CALL HCHAR (H, R+6, 64)
780 CALL HCHAR (H, R+2, 66, 4)
790 CALL HCHAR(19, R+1, 66, 5)
800 CALL HCHAR (H-3, R+3, 67, 5)
810 CALL HCHAR (H-1, R+1, 68)
820 CALL HCHAR (H-2, R+2, 68)
830 CALL HCHAR (H-1, R+6, 68)
840 CALL HCHAR (H-2, R+7, 68)
850 CALL HCHAR (18, R+6, 71)
860 CALL HCHAR (17, R+7, 68)
870 CALL VCHAR (15, R+2, 64, 4)
880 CALL VCHAR (15, R+3, 65, 4)
890 CALL HCHAR (14, R+2, 67, 2)
900 FOR F=1 TO 4 STEP 3
910 FOR CF=1 TO 9 STEP 3
920 IF H+CF+1>=14 THEN 980
930 CALL HCHAR (H+CF, R+F, 66, 2)
940 CALL HCHAR (H+CF+1, R+F, 67, 2)
950 CALL VCHAR (H+CF, R+F-1, 65, 2)
960 CALL VCHAR (H+CF, R+F+1, 64, 2)
970 NEXT CF
980 NEXT F
990 NEXT R
1000 RETURN
                   -SALUTO
1010 !----
1020 CALL CHAR (100, "81838B84818081868E9EBFBF
77776767C0E0E810400080607078FCECECEC
ECEC")
1030 CALL CHAR (104, "6F7F9F0F0F0F0F0E00000000
00000000FCFCFCFBF7F7FF7D000000000000
```
 $7 -$ 

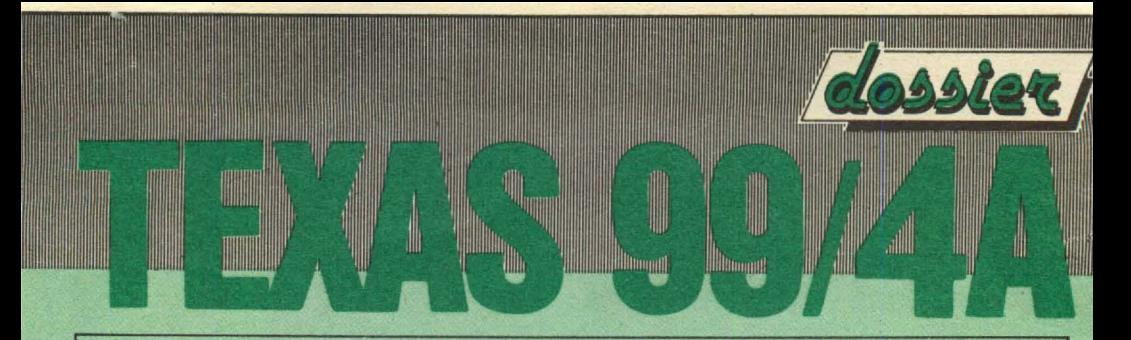

```
0000")1040 CALL SOUND (10.1000.0)
1050 RETURN
1060 1 ------MARTIA1070 S=1
1080 CALL MOTION(#1,0,-3*S,#2,0,-3*S)
1090 FOR I=1 TO 3
1100 CALL CHAR(107, "7038381C1E0E0C38")
1110 CALL CHAR(105, "OE1C1C1C1CDCFC3C")
1120 CALL CHAR(107, "38383838383878F8")
1130 CALL CHAR(105, "2E2E2E4E4E4E9EFE")
1140 CALL SOUND (30,-6,15)
1150 NEXT I
1160 CALL MOTION(#1,0,0,#2,0,0)
1170 RETURN
1190 CALL CHAR(100, "81838B84818081868E9EBFBF
77776767")1200 CALL CHAR (104. "6F7F9F0F0F0F0F0E0E0E0E0E
OEOE1EFE")
1210 RETURN
              ----INDIETRO
1220 1 -1230 S=-1
1240 GOSUB 1080
1250 RETURN
1260 !--------------SCIVOLONE
1270 GOSUB 1400
1280 CALL CHAR (100, "0000000000000000000000001
02040810000000000000000000304888000000
0000")1290 CALL CHAR(104, "2F0E7C6D6C6C6C6C6C666677
731B1F0FE0003C7DFE0020C01C3C3CFEF7F3
FFFF''
```
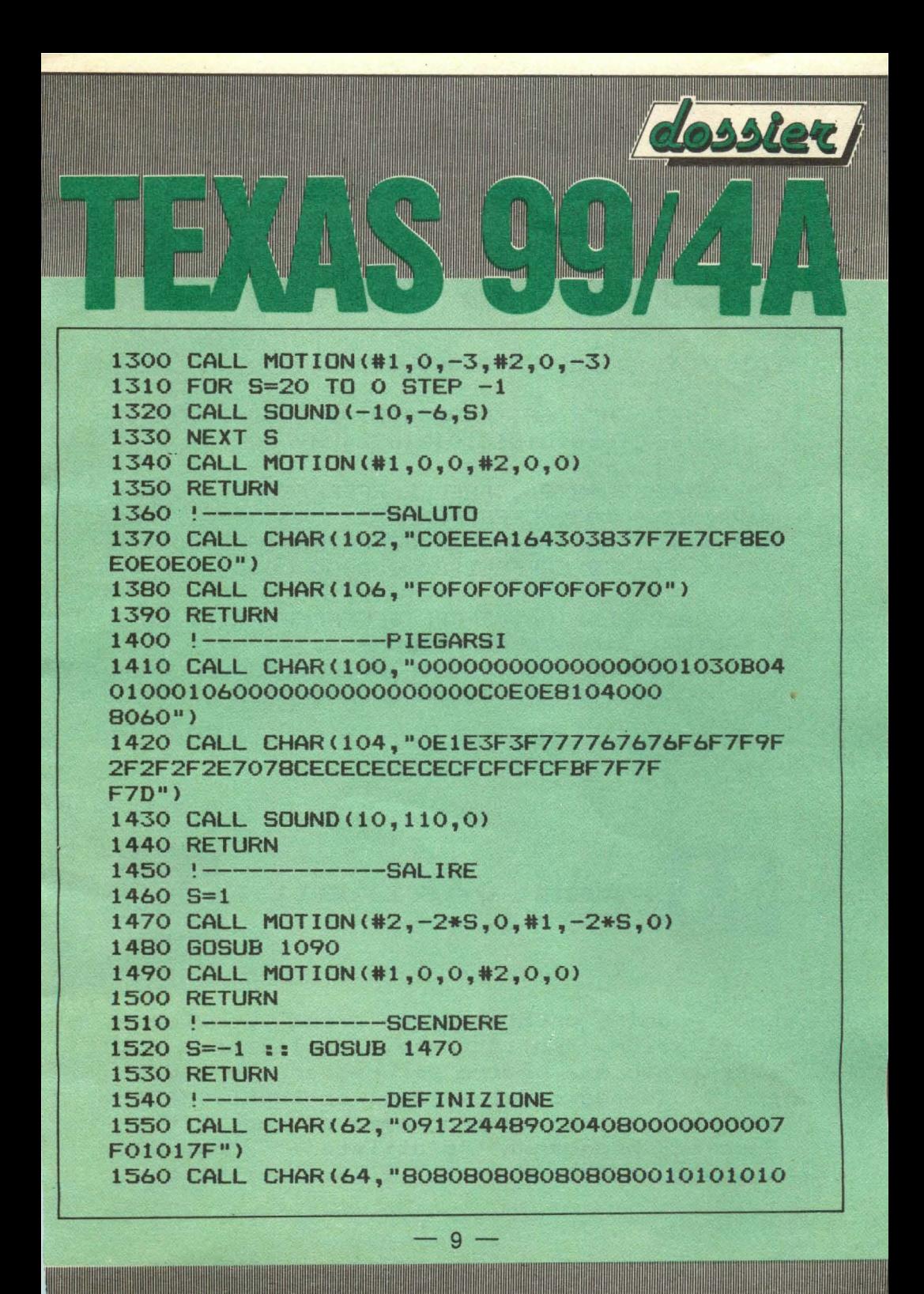

1010101FFOOOOOOOOOOOOOOOOOOOOOOOOOOO OFF" > 1570 CALL CHAR<68,"0102040810204080FF8080808 0808080FF010101010101018182848890AOC 080") 1580 CALL CHAR(86, "FFFFFFFFFFFFFFFFF"):: CALL CHAR(87,"0103070FFFFFFFFFF") 1590 CALL CHAR<92,"0F3F3F7FFF7F3F1FOOOOOQOOO OOOOOOOFBFCFEFEFFFFFEFCOOOOOOOOOOOOO 000") 1600 CALL CHAR(86, "FFFFFFFFFFFFFFFFF"):: CALL CHAR(87, "0103070FFFFFFFFFF") 1610 CALL CHAR(120,"COC1E3FF7F03070FOOOOOOOO OOOOOOOOE09189FFFDF9COOOOOOOOOOOOOOO 0000") 1620 RETURN

**Illumini** 

Hillill

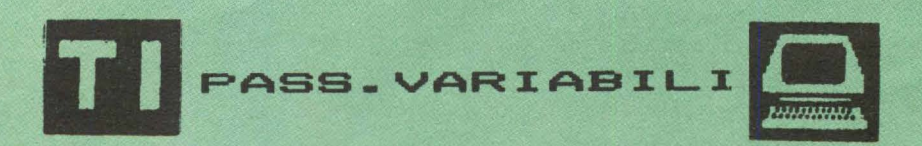

Uno dei problemi di chi realizza applicazioni sofisticate, utilizzando il registratore a nastro per registrare i dati e' il passaggio dei valori, contenuti nelle variabili tra un programma ed un altro. Questo programma d'utilita' provvede<br>appunto a fare-cio'. Il suo-utilizzo-e' a fare cio'. Il suo utilizzo e'

100 OPTION BASE 1 110 FOR 1=1 TO NV :: A\$<I>=STR\$(X(l)):: NEXT l 120 FOR 1=1 TO NV :: FOR 11=1 TO 16-<LEN<A\$(  $I)$ ) 130 A\$<I>="O"&A\$<I>:: NEXT II :: NEXT I 140 FOR 1=1 TO NV 150 IF SEG\$(A\$(I),  $1, 1$ )="-" THEN A\$(I)="A"&(S EG\$(A\$<I>,2,LEN<A\$))):: NEXT I 160 FOR 1=1 TO NV :: FOR II=t TO LEN<A\$<I>> 170 IF SEG\$(A\$<l>,II,1>="." THEN A\$<I>=SEG\$( A\$<I>,1,1I-1>&"B"&SEG\$(A\$(I>,II+1,LE N<A\$<1>>:: NEXT I :: NEXT II 180 REM PASSAGGIO VARIABILI 190 1=143 :: FOR II=1 TO NV :: CALL CHAR<I,A \$(II>>:: I=I-1 :: NEXT II

 $-11-$ 

molto semplice basta lanciarlo e caricare il programma a cui passare i valori delle variabili.

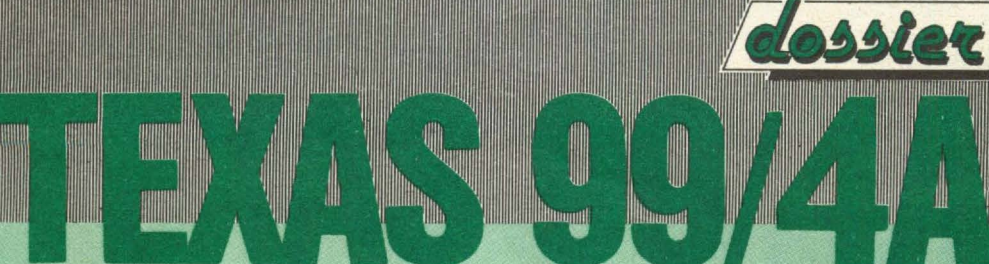

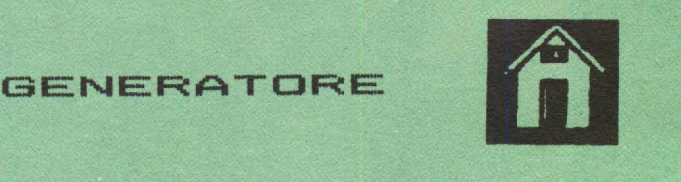

'

Per quanti non posseggono una batteria elettronica *e* si dilettano nel suonare un qualche strumento ecco il programma adatto a loro. Esso infatti Vi permettera' di scrivere i Vostri ritmi nella forma che piu Vi aggrada. Una volta lanciato avrete a disposizione le seguenti opzioni: a> SCRITTURA RITMO b) LISTA RITMO

c> ASCOLTO RITMO

d) CORREZZIONI

WIN

e> CARICAMENTO RITMO DA NASTRO

f) SALVATAGGIO RITMO SU NASTRO

Immettendo la lettera posta davanti ad ogni opzione potrete gestirVi i Vostri prima cosa ovviamente da effettuare sara' l'opzione a) SCRITTURA RITMO, a questo punto Vi verra' richiesta la lunghezza in STEP ( NUMERO DELLE NOTE DEL VOSTRO RITMO >. Il massimo numero permesso dal programma e' di 255 STEP. Non rimane che comunicare i vari strumenti con cui desiderate creare il Vostro ritmo, strumenti che potrete scegliere tra i seguenti: SIDE: tamburo SIDES: rullante

 $-12-$ 

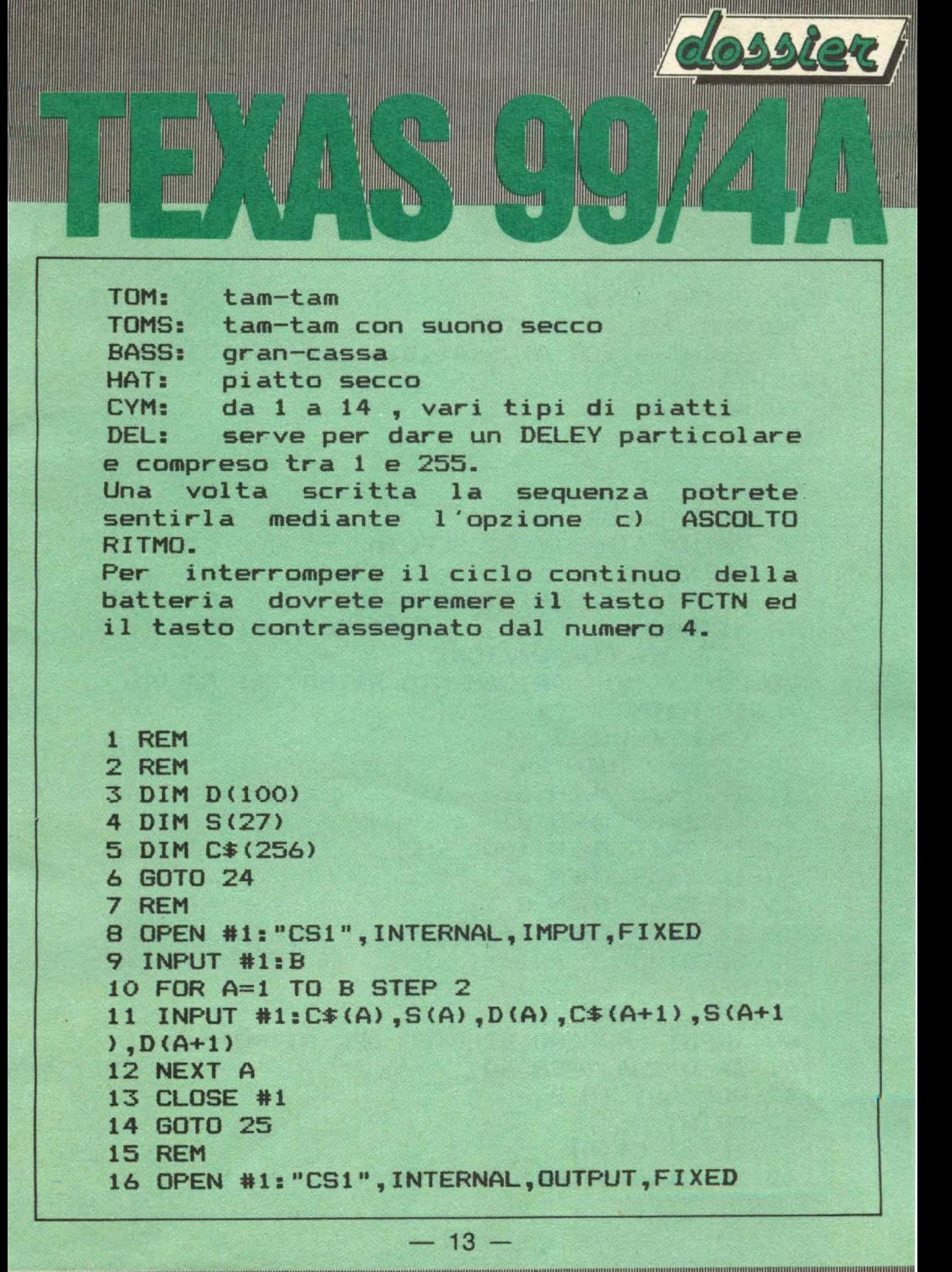

```
HIMA
                         Militang<u>ani</u>
                              Witnesset
17 PRINT #1:B 
18 FOR A=1 TO B STEP 2 
19 PRINT #1:C$<A>,S<A>,D<A>,C$(A+l>,S<A+1 
D(A+1)20 NEXT A 
21 CLOSE #1 
22 GOTO 25 
23 REM 
24 CALL CLEAR 
25 PRINT "IMMETTERE SCELTA 
                                       .. 
26 PRINT 
27 PRINT "a> SCRITTURA RITMO b) LIS 
TA RITMO c> ASCOLTO RITMO 
        d) CORREZZIONI
28 PRINT "e> CARICAMENTO RITMO f> SALVAT 
AGGIO RITMO " 
29 CALL KEY<S,Z,X> 
30 IF X=O THEN 29 
31 IF Z=65 THEN 39 
32 IF Z=66 THEN 83 
33 IF Z=67 THEN 100 
34 IF Z=68 THEN 66 
35 IF Z=69 THEN 8 
36 IF Z=70 THEN 16 
37 GOTO 25 
38 REM 
39 CALL CLEAR 
40 INPUT "NUMERO DI STEP DEL RITMO?":B 
41 IF B>256 THEN 40 
42 FOR A=l TO B 
43 PRINT A; 
44 INPUT C*(A)45 IF C$ <A> =''DEL" THEN 51
```
 $-14-$ 

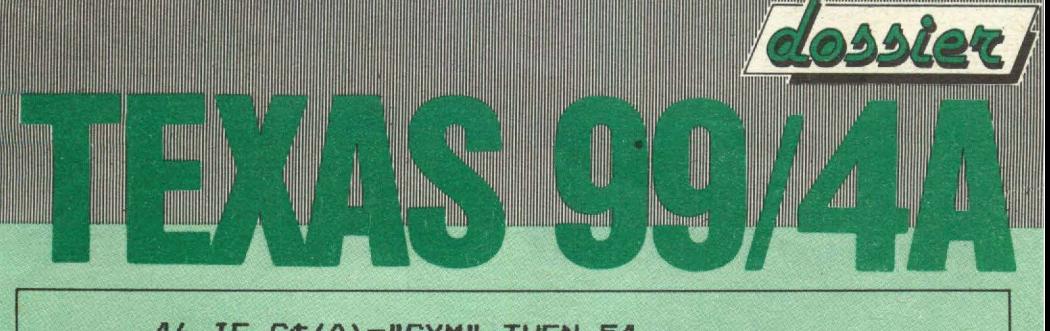

```
46 IF C$(A)="CYM" THEN 54 
47 GOSUB 113 
48 IF FLAG=1 THEN 58
49 NEXT A 
50 GOTO 60. 
51 INPUT "LUNGHEZZA DELAY ?":D<A> 
52 IF D(A) >1024 THEN 51
53 GOTO 49 
54 GOSUB 123 
55 IF FLAG=1 THEN 49
56 PRINT " * NON VALIDO
57 GOTO 54 
58 PRINT " * NON VALIDO *" 
59 GOTO 43 
60 PRINT "CORREZZIONI ?(S/N)"
61 CALL KEY<5,Z,X> 
62 IF X=O THEN 61 
63 IF Z=78 THEN 24 
64 IF Z<>B3 THEN 60 
65 REM 
66 PRINT "CORREZZIONE ALLA LINEA ?" 
67 INPUT A 
68 IF A>B THEN 66 
69 INPUT "NUOVO RITMO ?":C$<A> 
70 IF C*(A) = "DEL" THEN 75
71 IF C$<A>="CYM" THEN 78 
72 GOSUB 113 
73 IF FLAG=1 THEN 58 
74 GOTO 60 
75 INPUT "LUNGHEZZA DELAY ?":D<A> 
76 IF D(A) >1024 THEN 75
77 GOTO 60 
78 GOSUB 123
```
 $-15-$ 

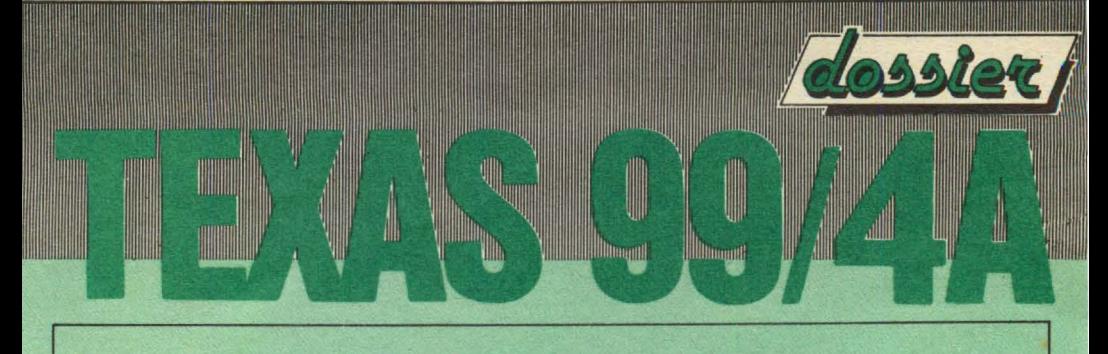

```
79 IF FLAG=1 THEN 60
80 PRINT " * NON VALIDO
81 GOTO 78
82 REM
83 CALL CLEAR
84 FOR A=1 TO B
85 PRINT A: " ":
86 IF C$(A)="DEL" THEN 95
87 IF C$(A)="CYM" THEN 97
88 PRINT C$(A)
89 NEXT A
90 PRINT " * PRONTO *"
91 PRINT " PREMI UN TASTO
92 CALL KEY(5, Z, X)
93 IF X=0 THEN 92
94 GOTO 25
95 PRINT "DEL "; D(A)
96 GOTO 89
97 PRINT "CYM "; S(A)
98 GOTO 89
99 REM
100 FOR A=1 TO B
101 CALL KEY(5, Y, Z)
102 IF Y=83 THEN 24
103 IF C$(A)="DEL" THEN 146
104 IF C$(A)="CYM" THEN 131
105 IF C$(A)="HAT" THEN 159
106 IF C$(A)="SIDE" THEN 162
107 IF C$(A)="SIDES" THEN 150
108 IF C$(A)="TOM" THEN 167
109 IF C$(A)="TOMS" THEN 153
110 IF C$(A)="BASS" THEN 156
111 NEXT A
```
H

```
William
                             William
112 GOTO 100
113 FLAG=1
114 IF C$(A)="TOM" THEN 121
115 IF C$(A)="TOMS" THEN 121
116 IF C$(A)="BASS" THEN 121
117 IF C$(A)="SIDE" THEN 121
118 IF C$(A)="SIDES" THEN 121
119 IF C$(A)="HAT" THEN 121
120 GOTO 122
121 FLAG=0
```
125 IF SA\*(SA-1)\*(SA-2)\*(SA-3)\*(SA-4)\*(SA  $-5$ ) \* (SA-6) \* (SA-8) \* (SA-10) \* (SA-14) \* (SA-2

 $-17-$ 

123 INPUT "TIPO CYMBAL ?": S(A)

133 FOR X=0 TO 10 STEP 2 134 IF 0>=3 THEN 136

137 IF 0<>1 THEN 140 138 CALL SOUND (3, -6, 0)

140 IF 0<>2 THEN 142

135 CALL SOUND (-40, -5, X+5)

142 FOR X=0 TO 12 STEP 0-2

122 RETURN

 $124$  SA=S(A)

**136 NEXT X** 

139 GOTO 111

141 GOTO 156

 $6) = 0$  THEN 128 126 FLAG=0 127 GOTO 129 128 FLAG=1 **129 RETURN 130 REM 131 REM**  $132$  O=S(A)

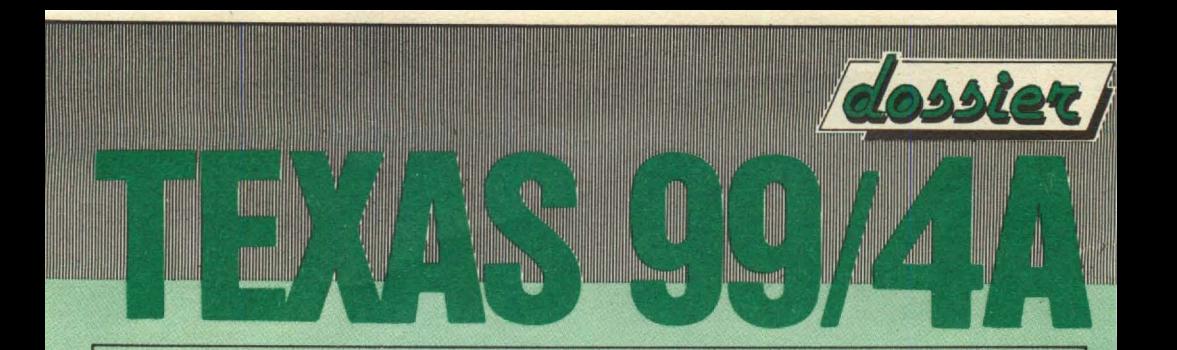

```
143 CALL SOUND(-40,-5,X)
144 NEXT X 
145 GOTO 111 
146 REM 
147 FOR DEL=1 TO D<A> 
148 NEXT DEL 
149 GOTO 111 
150 REM 
151 CALL SOUND<3,-6,1) 
152 GOTO 111 
153 REM 
154 CALL SOUND(3,140,3,-7,8)
155 GOTO 111 
156 REM 
157 CALL SOUND (-40,-7,5,110,5)
158 GOTO 111 
159 REH 
160 CALL SOUND(2,-5,12)
161 GOTO 111 
162 REM 
163 FOR X=1 TO 18 STEP 6 
164 CALL SOUND(-40,-6,X)
165 NEXT X 
166 GOTO 111 
167 REM 
168 FOR X=O TO 18 STEP 9 
169 CALL SOUND(-40,140,X+2,-7,X+07)
170 NEXT X 
171 GOTO 111
```
## **<sup>o</sup>DIDATTICA.**

**Mummill** 

**MIN** 

HIIII

Nel proseguimento di questa rubrica dedicata alla didattica ed atta ad aiutare quanti si avvicinino per la prima volta a questa MERAVIGLIOSA passione chiamata IN-FORMATICA ci occuperemo questa volta di ESPLORATORI *e* CANNIBALI~!... I cannibali sono razze decisamente in estinzione a parte rari casi nelle intricate foreste del BORNEO *e* della NUOVA GUINEA.

E per fortuna si trovano in paesi molto lontani da noi *e* quindi il pericolo *<sup>e</sup>* scongiurato, in caso contrario poveri noi!!.... Ma veniamo al dunque *e* vediamo se possiamo far attraver<mark>sare tre</mark><br>ESPLORATORI e tre CANNIBALI facendo ESPLORATORI e tre CANNIBALI ovviamente in modo che siano sempre in numero uguale?... Arduo dilemma... Non e' vero?... Meditate gente... Meditate... Fa' bene alle meningi. Ma veniamo alle descrizioni: I tre ESPLORATORI ed i tre CANNIBALI hanno a disposizione una barca per poter attraversare, ma essa non e' in grado di trasportare piu' di due persone contemporaneamente. Si rendono quindi necessarie piu' traversate per poter trasbordare tutti sulla spiaggia di destra. Ad ogni passaggio il programma chiede il numero di cannibali *e* di

 $-19-$ 

esploratori. Il totale d'essi non deve<br>essere superiore a due (controllo superiore a due (controllo effettuato all'istruzione 160, mediante la parola chiave IF). Nel caso che gli esploratori diventino meno dei cannibali il gioco termina. Per conoscere il numero degli esploratori e dei cannibali nel medesimo momento, e' stata definita una MATRICE mediante la parola chiave DIM N(4) nell'istruzione 30, e nella quale vengono caricati quanti d'essi rispettivamente La variabile di tipo numerico B permette di conoscere su quale spiaggia Vi trovate <B=O per la spiaggia di sinistra e B=1 per la spiaggia di destra). Dopo aver visualizzato numero di spiaggia sulla quale Vi trovate, il programma domanda il numero d'esploratori e di cannibali che devono attraversare e controlla che non abbiate commesso degli errori. Le istruzioni che vanno dalla 180 alla 250, servono a modificare il contenuto della MATRICE N() in funzione del numero degli esploratori e dei cannibali scelto (variabili di tipo numerico C ed M > e modificano il contenuto della variabile B in riferimento alla nuova spiaggia. Ogni volta prima di proseguire il programma controlla se avete vinto oppure perso ed in tal visualizza i messaggi opportuni. La ROUTINE che inizia all'istruzione 360 e termina all'istruzione 560, visualizza le

**Humanil** 

 $-20-$ 

due spiagge *e* le lettere <CARATTERI> C per i cannibali ed E per gli esploratori. Questa ROUTINE viene utilizzata, richiamandola mediante la parola chiave GOSUB rispettivamente alle istruzioni 70 e 260. E questo viene fatto piu' volte nell·ambito del programma. La tecnica di ricorrere a piccole parti di programma da riutilizzare ogni volta che se ne presenti il bisogno mediante la parola chiave GOSUB *e·* comunemente utilizzata anche nei programmi di tipo PROFESSIONALE e GESTIONALE e si rivela molto pratica per OTTIMIZZARE i programmi *e* renderli piu' facilmente modificabili ed ampliabili.

**Müncənot** 

WWW

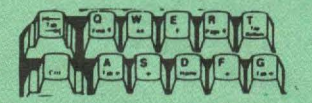

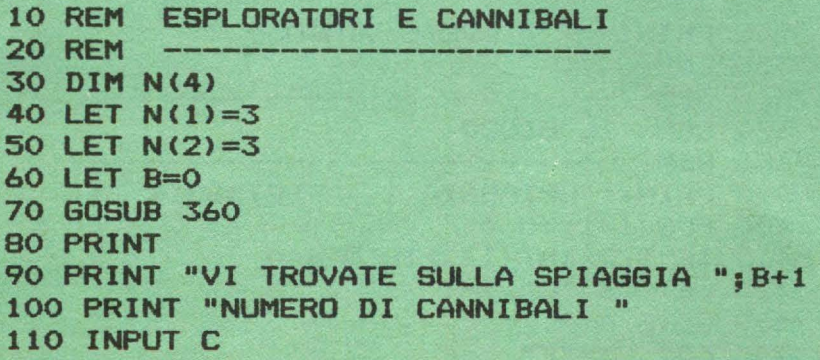

 $21 -$ 

7 **HOMANIANI** ∥ **Williampont Hiltmand** 120 IF C>N(1+(B\*2)) THEN 70

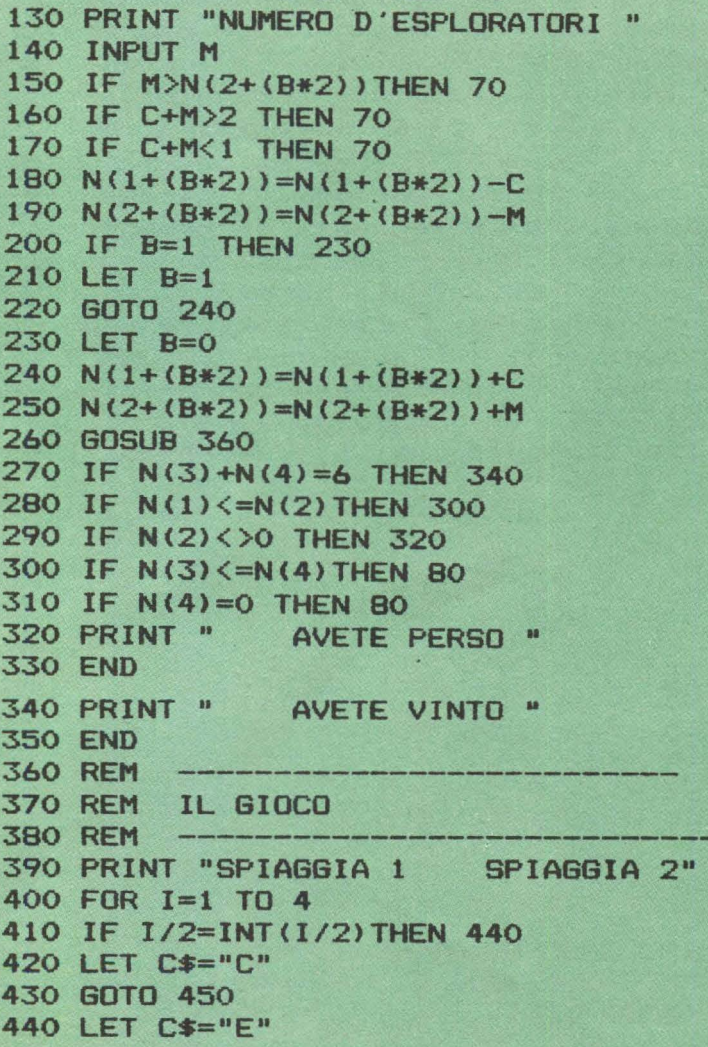

 $-22-$ 

꾠

450 FOR J=l TO 3 460 IF N(I) <J THEN 490 470 PRINT C\$; 480 GOTO 500 490 PRINT " ";<br>500 NEXT J 510 IF I<>2 THEN 530<br>520 PRINT " ... , ", 520 PRINT "<br>530 PRINT " ";<br>540 NEXT I 550 PRINT 560 RETURN

IIII

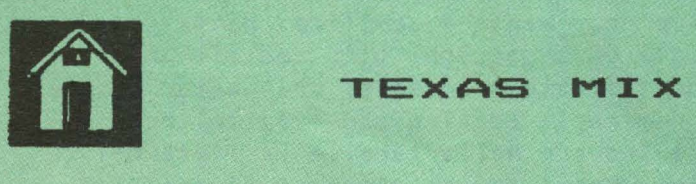

# m

### L'USO DEI COLORI di Renato Gualtieri

Più che parlare diffusamente dell'uso dei colori in alta risoluzione vorrei soffermarmi su di un aspetto molto importante: la pianificazione del sets di colore. Per definire i colori *per* i vostri grafici, si usa l'istruzione CALL COLOR. La sintassi è la seguente: CALL COLOR (a, b, c), dove a è il numero del set di colori, **b** è il colore del primo piano (o dei caratteri) e c è il colore dello sfondo. Sia a che b che c possono variare da 1 a 16. Ogni carattere

 $-23-$ 

grafico che definite pub avere due specificazioni, quella del carattere (detta foreground) *e* quella dello sfondo (o background), scelta nella lista di 16.

### I colori

IIIIII

Nel Texas TI-99 ci sono 16 Insiemi di colori. Ogni insieme contiene il codice ASCII di otto caratteri. Se prendete la 'BASIC Reference Card' che vi è stata data con il computer, potrete fare dei segni sulla tabella dei codici dei caratteri, in modo tale che possiate identificare 'al volo' in che 'set' di colori si trova un dato carattere, *e* quali altri caratteri sono nello stesso set. Il procedimento è semplice: basta che dapprima facciate un segno ogni otto codici: in tal modo avrete identificato i 16 sets. Ora basta semplicemente numerarli ed il gioco è fatto. Per comodità potete trovare nella tabella la lista dei sets di caratteri con i codici compresi in ogni set.

### La CALL COLOR

Per vedere subito come funziona la CALL COLOR provate a immettere il programma del Listato 1. Date il RUN. Le linee 10-20 stampano delle parole sullo schermo. Comunque non avendo fatto la CALL CLEAR vi troverete anche con il listato del programmino davanti • Appena il programma parte, lo schermo diventerà verde. La linea 30 cambia tutti i caratteri nel 'set' numero cinque in rosso (colore 7), con lo sfondo trasparente (colore 1). La linea 40 mantiene i

24

colori sullo schermo fino a che non premete FCTN 4 per fare un CLEAR o fermare il programma. *Noterete* che quando avete fatto partire il programma lo schermo è diventato *verde* e che tutte le lettere nel set 5 CA, B, C, D, E, F, G) sono rosse. Lo sfondo trasparente fa in modo che lo sfondo di ogni carattere sia dello stesso colore dello sfondo dello schermo (verde), Dopo aver interrotto il programma, provate a cambiare la linea 30 in: 30 CALL COLOR <5, 6, 1). Le *lettere*  ora diventeranno blu. Andate avanti provando diversi colori, per trovare gli effetti che vi piacciono.

Monardi

Withmouth

Proviamo ora a cambiare il colore dello sfondo: aggiungete al vostro programma le linee del listato 2 e fate girare il tutto.

La linea 30 cambierà il colore delle lettere in quello *che* voi avete specificato (blu se non avete modificato il programma>. La linea 60 cambia il colore delle *lettere* del set N.6 <H, I, J, K, M, N, O> in rosso, con uno sfondo bianco (colore 16). Ogni carattere vi comparirà come una lettera rossa in un quadrato bianco. Dopo un breve ritardo (linea 70), la linea 90 cambierà le lettere nel set *6* in segni bianchi su sfondo rosso (l'opposto di com'erano prima). La linea 100 torna alla 40, per cui vedrete i caratteri dapprima rossi su sfondo bianco poi bianchi su sfondo rosso, poi ancora rossi su sfondo bianco ecc. Avrete sicuramente notato che non appena usate la CALL COLOR, tutti i caratteri del set interessato cambiano il loro colore: sia quelli sullo schermo sia quelli che potreste stampare in sequito. Per questa ragione bisogna porre molta attenzione nella pianificazione, per sapere esattamente quali caratteri state definendo essere di un certo colore piuttosto

-25

che non un altro. Se volete cambiare il colore dello schermo, potete farlo con CALL SCREEN (c), dove c • il numero di un colore (al solito tra 1 *e* 16). Se per esempio al nostro 1 istato aggiungiamo la 1 ineat 5 CALL SCREEN <12) possiamo pilotare il colore dello schermo. Provare ora un altro effetto, aggiungete la linea: 35 CALL COLOR (1,2,8). Questa cambierà tutti i caratteri nel set 1 in modo da avere un nero su azzurro (invece che su verde).

.<br>Illinomit

Notato l~effetto? Tutti gli spazi tra una parola *e*  l'altra sono ora azzurrini (ciano). Il motivo è molto semplice: lo 'spazio' ha anch'esso un codice, il 32, che è, appunto, nel set N.1. Una cosa molto importante che si può notare da questi semplici esperimenti è che si ha un effetto molto diverso se prima si 'attiva' il colore e poi si stampano i caratteri, oppure se si stampano i caratteri e poi gli si cambia il colore. Ancora: pianificate bene i vostri colori perchè si comportino esattamente nel modo da voi voluto, a seconda degli effetti che voi volete ottenere. Provate ora a caricare il programma del listato 3 <dopo aver dato un NEW).

Guardate attentamente dopo aver dato il RUN: lo schermo si pulisce, i caratteri sono stampati in nero, dopodich• alcuni caratteri diventano rossi. Se preferite avere gli asterischi in rosso dall~inizio, allora la CALL COLOR deve essere fatta prima della CALL VCHAR. Provate a cancellare la 1 inea 80 *e* ad aggiungere la linea 15 CALL COLOR <2, 7, 1>. Questo esempio serve a mostrarvi la differenza di una colorazione a stampa avvenuta e di una stampa a cui segue la colorazione: a voi scegliere l'approccio che più vi è congeniale.

 $-26 -$ 

### l caratteri invisibili C'è un *terzo* modo di lavorare con i colori ed i caratteri: stampare i caratteri in modo trasparente <saranno così invisibili ma presenti sullo schermo) *e*  poi farli 'comparire' ad un certo punto del programma. Questa soluzione può essere molto utile *se* disegnate delle figure complesse: non si vedrà la 'creazione' ma solo il disegno finito. Per avere un esempio di quello che vado cianciando, fate le sequenti modifiche al listato N.3: 15 CALL COLOR <2,1,1)

16 CALL COLOR <1,1,1> 80 CALL COLOR <2,7,1)

HIIII

85 CALL COLOR <1,2,1>

Inizialmente i caratteri del set 2 *e* del set 1 sono resi invisibili, mettendo sia il loro colore che lo sfondo in trasparente. Poi vengono disegnati i caratteri con le CALL HCHAR e CALL VCHAR. Questo processo non lo si può vedere <è, appunto, invisibile>. Infine, la linea 80 colora gli asterischi in rosso e la linea 85 i punti esclamativi in nero, in modo tale che i 'saluti' appaiano all'improvviso.

### I caratteri grafici

Quando voi definite i vostri caratteri grafici, potete usare qualunque codice di carattere che volete. Se volete mantenere l'aliabeto intatto, usate i numeri sopra 95. Raggruppate i vostri caratteri in blocchi di 8 in modo tale che tutti i caratteri dello stesso colore siamo nello stesso set. Se per esempio fate una barca che occupa 9 caratteri, cercate di comprimerla

 $-27-$ 

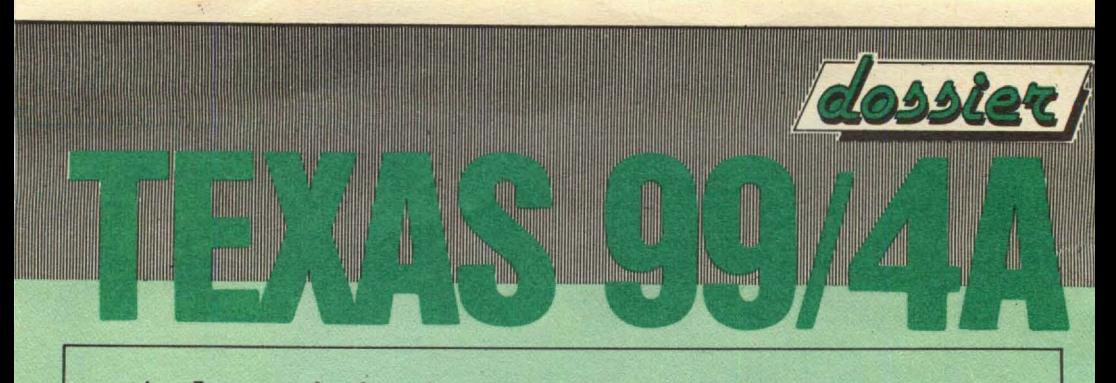

in 8, per farla stare, appunto, in un set di colori.

28

READY.

```
10 PRINT "CIAO A TUTTI!"
20 PRINT "QUESTO E' UN ESEMPIO"
30 CALL COLOR (5,7,1)
40 GOTO 40
```
READY.

Listato 1

READY.

```
40 FOR ATTESA=1 TO 100
50 NEXT ATTESA
60 CALL COLOR (6,7,16)
70 FOR ATTESA=1 TO 100
80 NEXT ATTESA
90 CALL COLOR (6,16,7)
100 GOTO 40
```
READY.

Listato 2

**READY.** 

```
10 CALL CLEAR
20 CALL VCHAR (10,5,42,9)
```
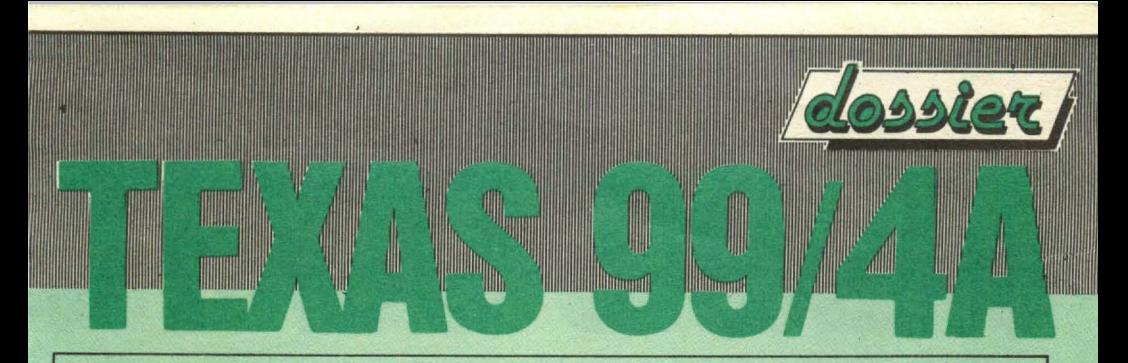

30 CALL VCHAR <10,10,42,9> 40 CALL HCHAR <14,6,42,4> 50 CALL VCHAR <10,17,42,9) 60 CALL VCHAR <10,24,33,6) 70 CALL VCHAR <18,24,33) 80 CALL COLOR <2,7,1) 90 GOTO 90

READY.

Listato 3

TI 99/4A- I Sets dei colori/caratteri

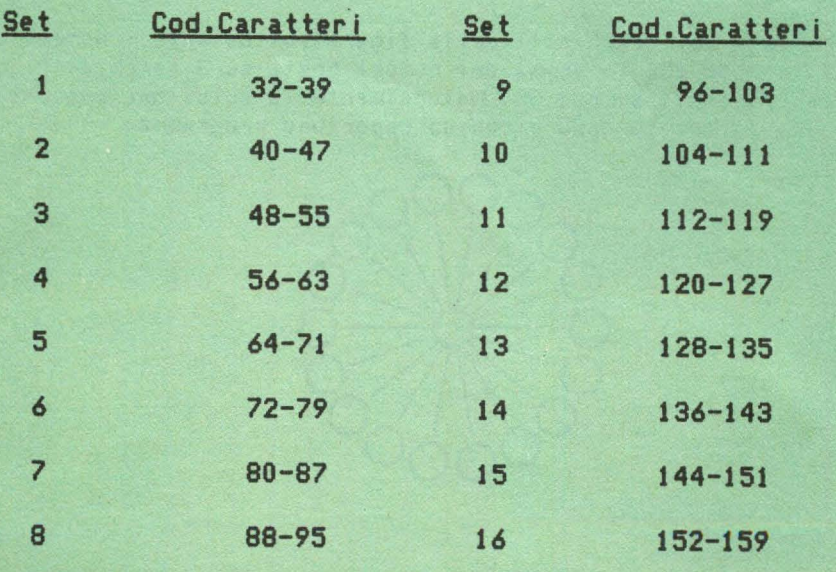

-29-

### **GIOCHI** di Leonardo Felician

1-Amedeo possiede un Personal con dischetti. Un suo programma sta caricando record in un archivio sequenziale. Improvvisamente cade la corrente e la macchina si spegne. Dopo averla riaccesa, Amedeo scopre con sorpresa che non ha perso solo l'ultimo record su cui stava lavorando, ma non trova nell'archivio la bellezza di 15 records. Come mai? Cosa si può fare per evitare Il ripetersi dell'inconveniente?

Winnand

**Illinoand** 

2-Avete un Personal con unità a dischetti? Se si, può essere importante conoscere l'ampiezza del buffer di memoria. Se questa informazione non sta scritta sul manuale, sapreste inventare un metodo per ricavarla empiricamente?

3-Scrivete nei cerchietti della figura sottostante i numeri da 1 a 19 in modo che la somma dei numeri posti su 3 cerchietti in linea retta sia sempre 30. Naturalmente la soluzione può essere trovata ad occhio oppure con un opportuno programma.

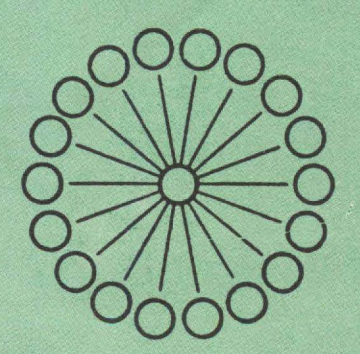

-30-

### Soluzioni

 $31$ 

sono calcolatore non esegue le istruzioni el esperanto sono sono sono piggasaaq ib sans al ansiq é iub ni otnemom len olos am estáinos tra la memoria centrale e il dischetto, detta buffer. rispetto piccola • dell'archivio record lunghezza la se Perciò enaze ib sminq "sinomem ni onstaen" bhopen itlom , <u>nettud</u> la scritti fisicamente su dischetto, e non son protetti dalle cadute di corrente. Sofuzione: anziché agglioppe estord in coda all'archivio, creare un archivio "diretto" vuoto, e andare in <u>riscrittura</u> . Così facendo il puffer viene scaricato ad operazione. ogni

stiov ingo : 3TIAW ib gool nu sb ottst smms ngonq nu stevino2-S che lampeggia la spia rossa dell'unità dischetto avviene un la sinomem ib <u>nettud</u> lab itab ib obieit otreminetart dischetto. Provando con varie lunghezze record (32, 64, 128, e non <u>qool</u> lab enotatnoo li osbiv a obnantaom e (.ote vifficile scoprire "ogni puanti" record il buffer grand viene trasferito.

**Illtinog<u>aat</u>** 

**||Illinooyad** 

3.

HIIIIIIII

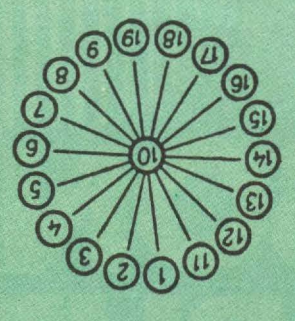

# **GIOCHI-CONCORSO**

PROGRAMMI E TRUCCHI

PROVE HARDWARE E SOFTWARE

**PROGETTI SOFTWARE** 

**BIBLIOTECA PERSONALE** 

e le rubriche

**TUTTOCOMMODORE** 

**TUTTOSINCLAIR** 

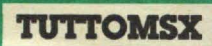